## **Review Grade Roster Incompletes**

 final grade before the grade lapse deadline. Detailed instructions for online grade submission are If the student completes the work necessary to avoid the lapse grade, the instructor must submit the available at [Online Change of Grade.](https://sis.ku.edu/sites/sis/files/documents/E%26P%20Faculty/Grading%20-%20Online%20Change%20of%20Grade.pdf)

To learn more about time limit extensions please refer to U.S.R.R. 2.2.3.3 available at [University Senate](https://policy.ku.edu/governance/USRR)  [Rules and Regulations \(USRR\) | Policy Library.](https://policy.ku.edu/governance/USRR)

For any questions, please contact the Office of the University Registrar, 785-864-4423 or email [studentrecords@ku.edu](mailto:studentrecords@ku.edu).

## **Viewing Incomplete Grade Details**

To view the incomplete grade details for a student in a posted grade roster, click on the KU Faculty tile.<br>Select a term, click on the grade roster and identify the student. Click on the Incomplete **Note** link for Select a term, click on the grade roster and identify the student. Click on the Incomplete Note link for the student.

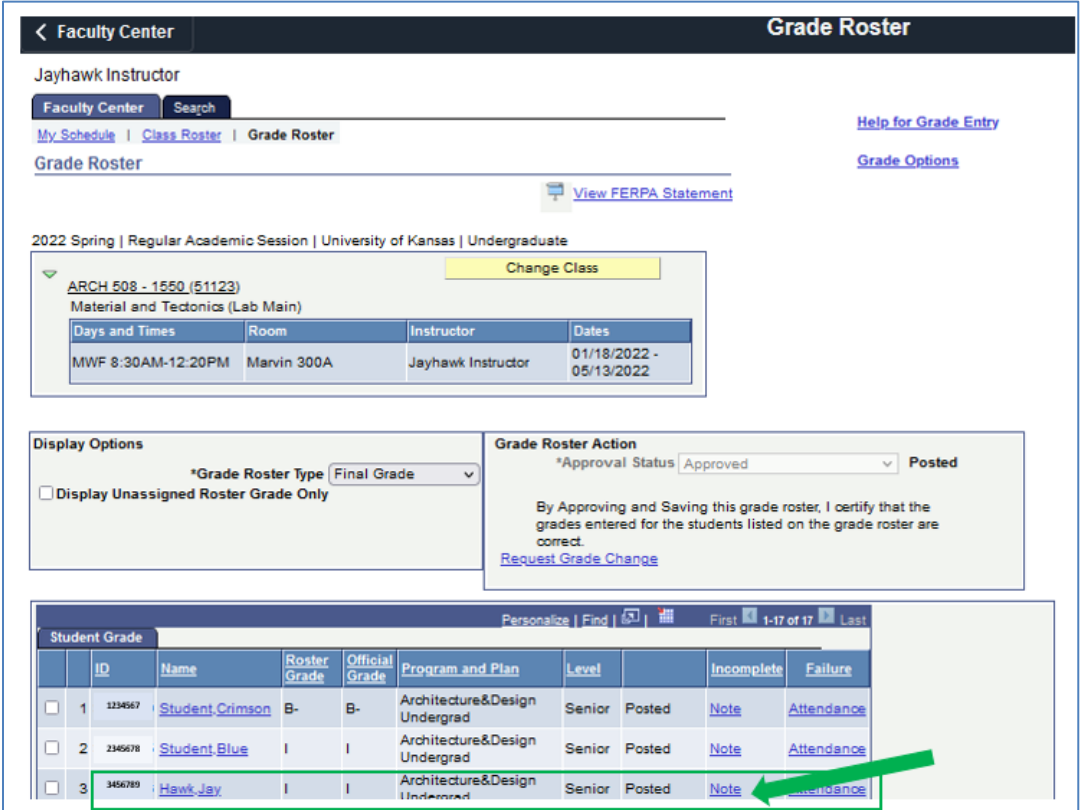

Next, click on the Incomplete Detail link.

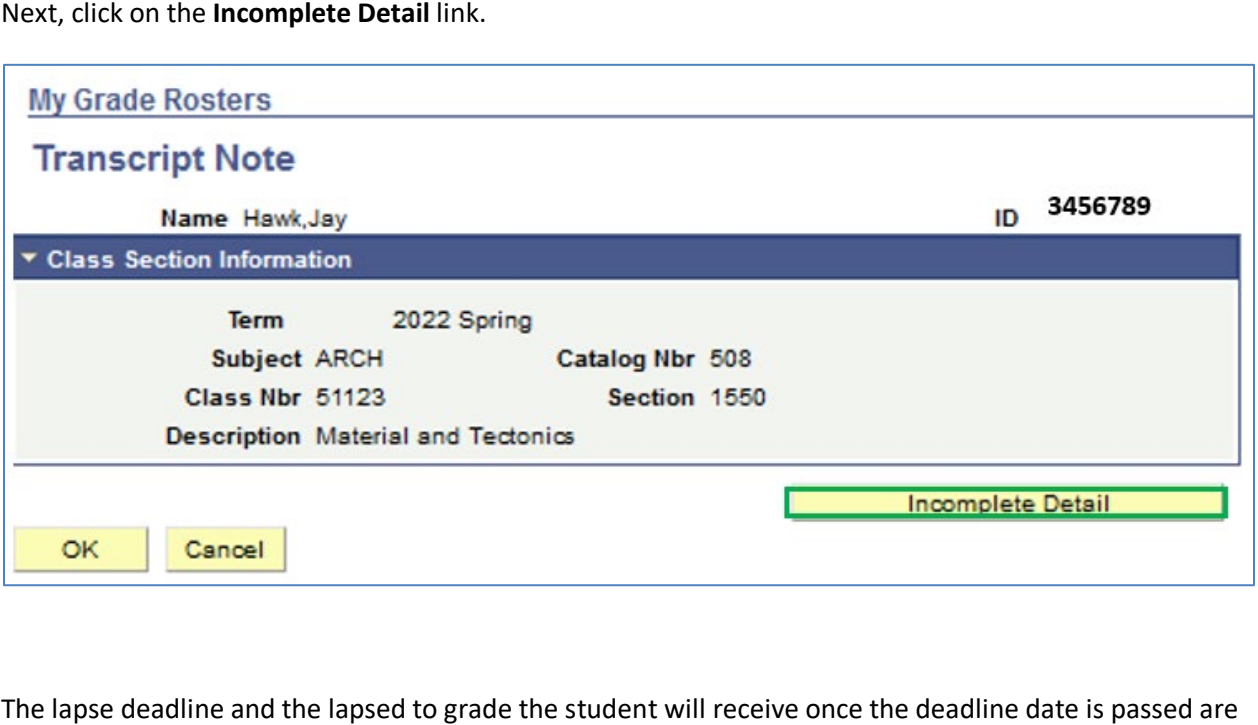

 instructor at the time the Incomplete was assigned noting the work that needs to be completed by the shown under Lapse Status section. The 'Comments For Student' field reflects comments made by the student. When finished reviewing the Incomplete Detail, click CANCEL. Then click CANCEL again.

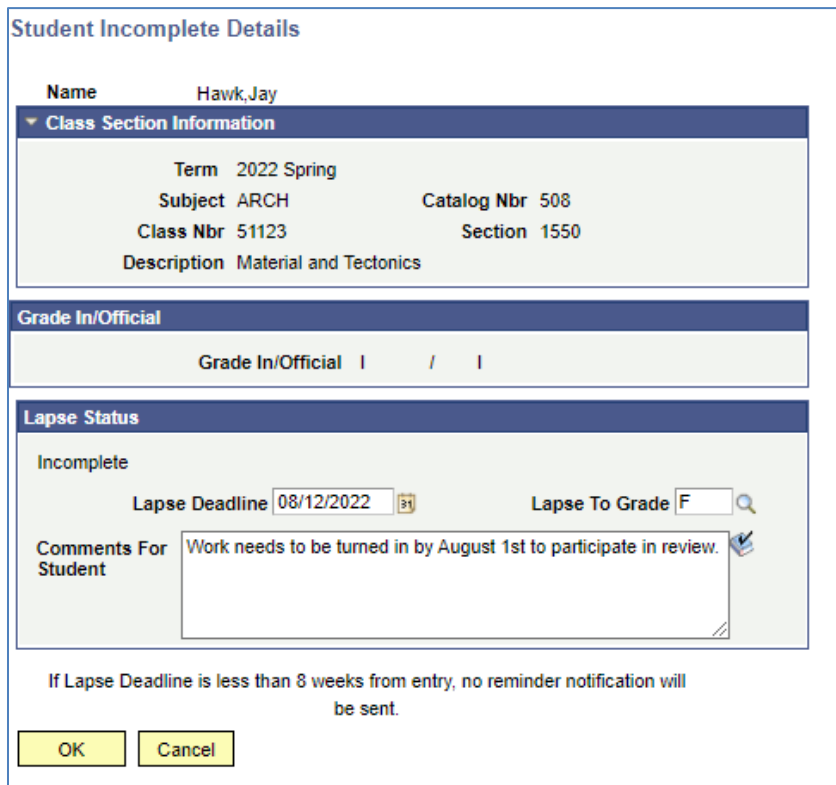

 Please note that this grade roster is already posted. The Student Incomplete page is a read only page; therefore, changes cannot be made directly on this page.

## **Changing Incomplete Grade**

If you wish to change the Incomplete grade to a final grade before the Lapse Deadline date, return to the grade roster and click on the 'Request Grade Change' link in the Grade Roster Action box.

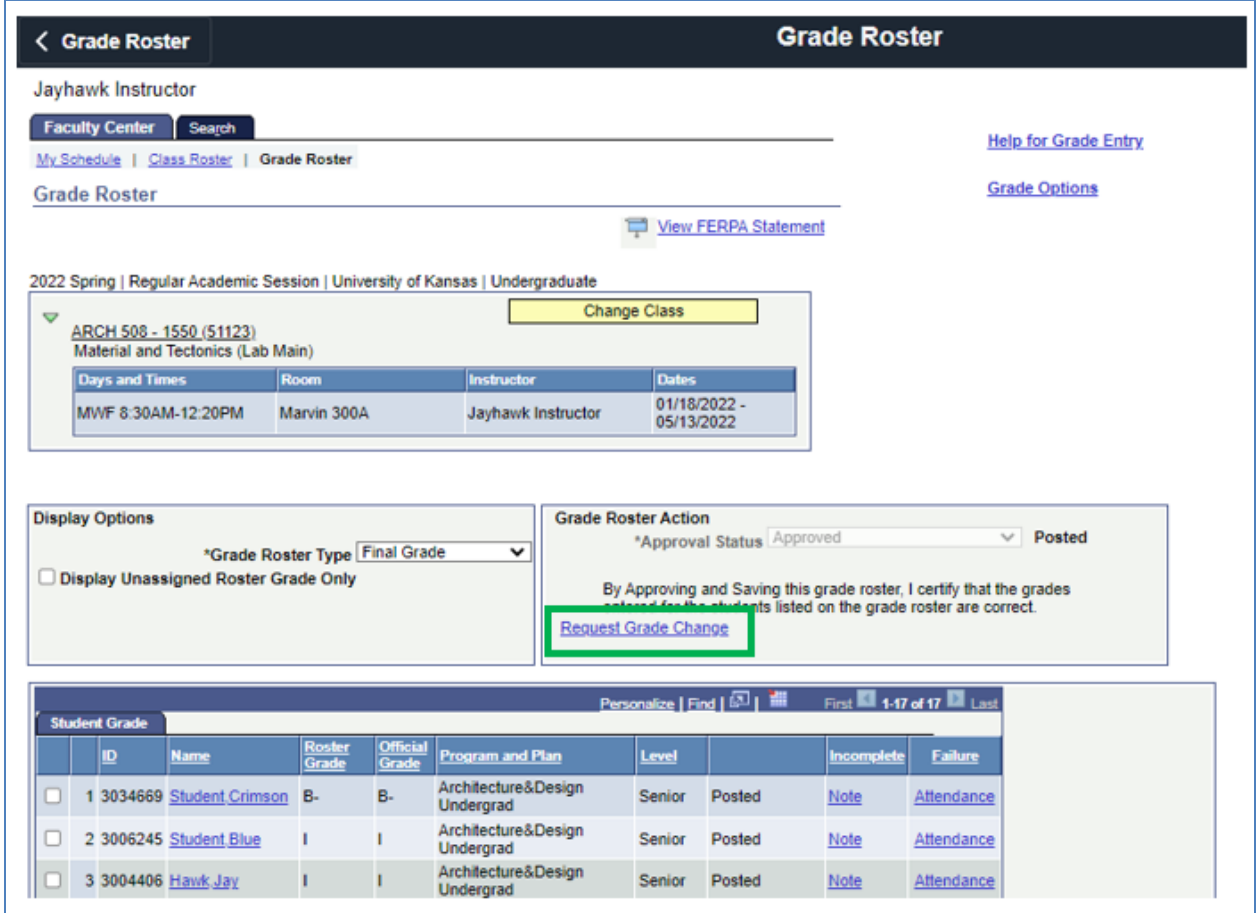

 The process to lapse Incomplete grades will not run if that Incomplete grade has been changed before the deadline. The comments on the Incomplete Detail will remain available to view.